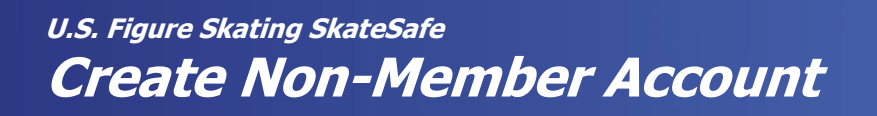

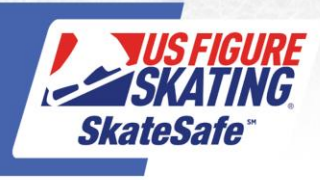

If you are an individual that is not a member of U.S. Figure Skating, you can create a non-member account. This account will provide access to U.S. Figure Skating Members Only and the Event Management System (EMS).

- 1. Acces[s Members Only](https://www.usfsaonline.org/)
- 2. Click **Non-Member? Create Account.**

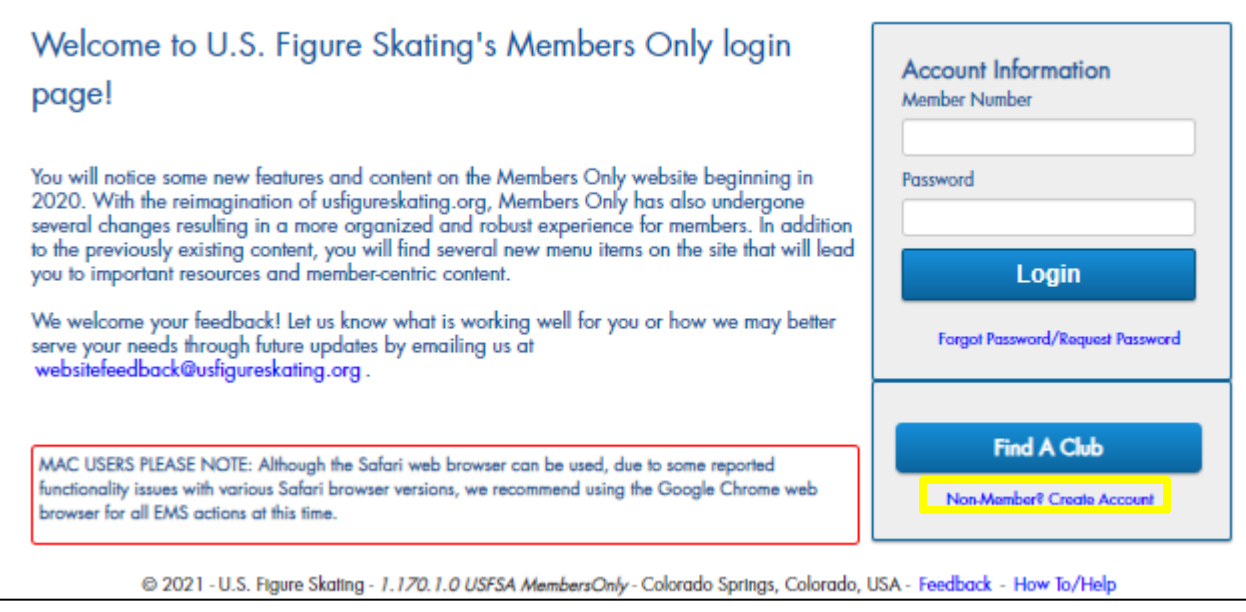

## 3. From the Account Creation page, click **I am a Volunteer,** or **I am a Foreign Athlete, Coach or Official.**

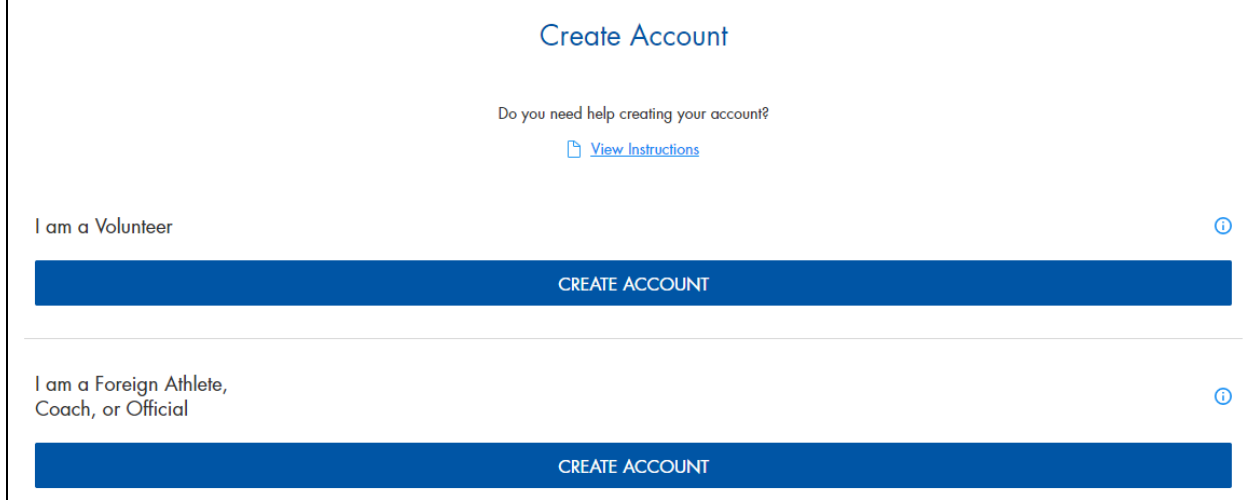

- 4. Provide your personal information in the required fields. Click **I'm not a robot**.
- 5. Click **Continue**.

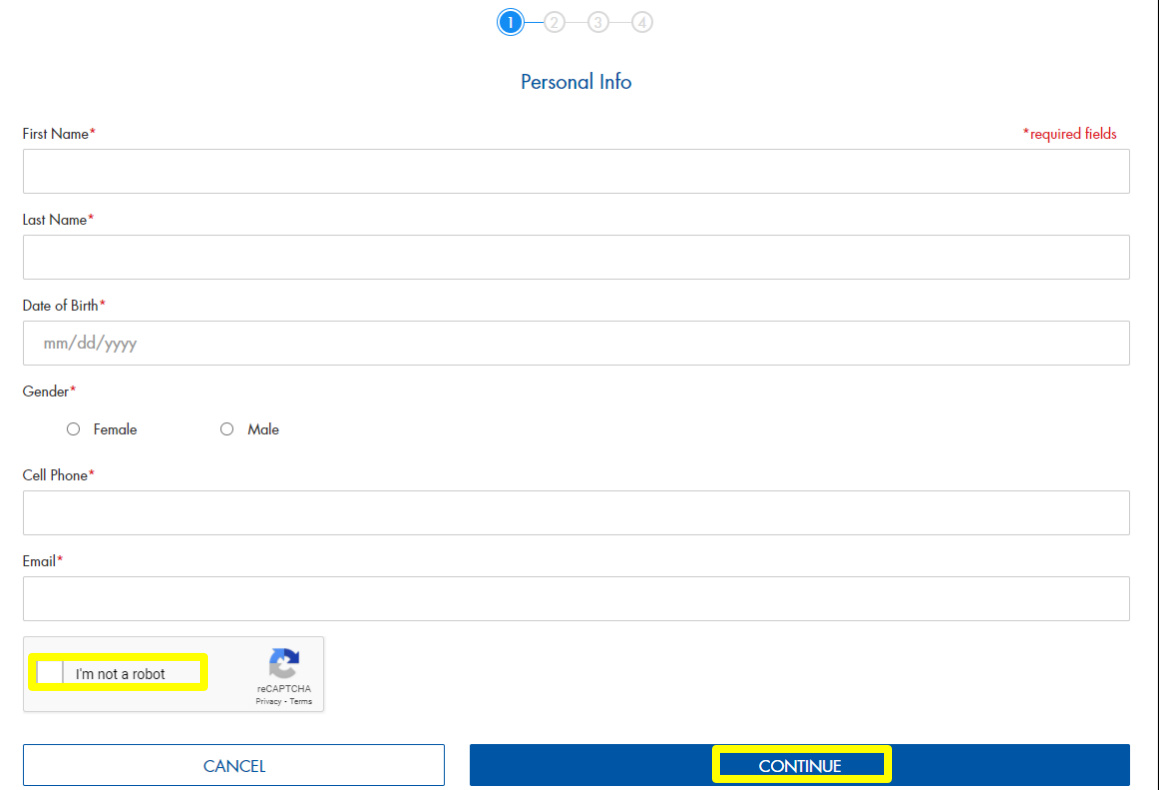

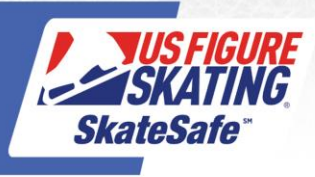

6. Enter Address information. Click **Continue**.

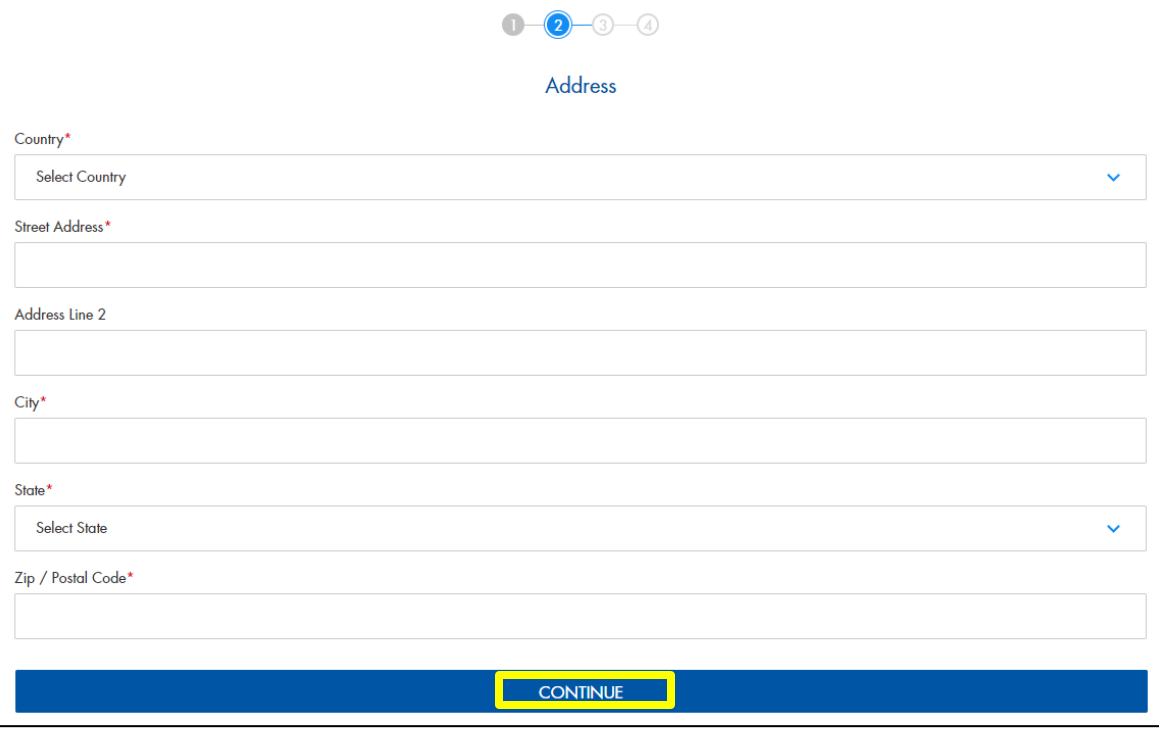

## 7. Enter Emergency Contact information. Click **Continue**.

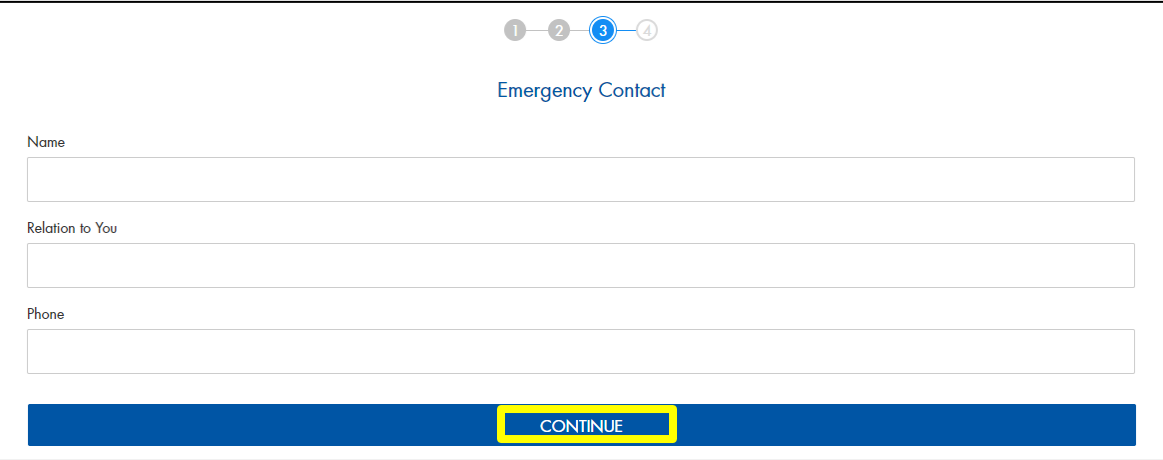

- 8. You are assigned an account number. Record the number to access your new account. Create a password; save for your records.
- 9. Click Save & Complete to return to Members Only.

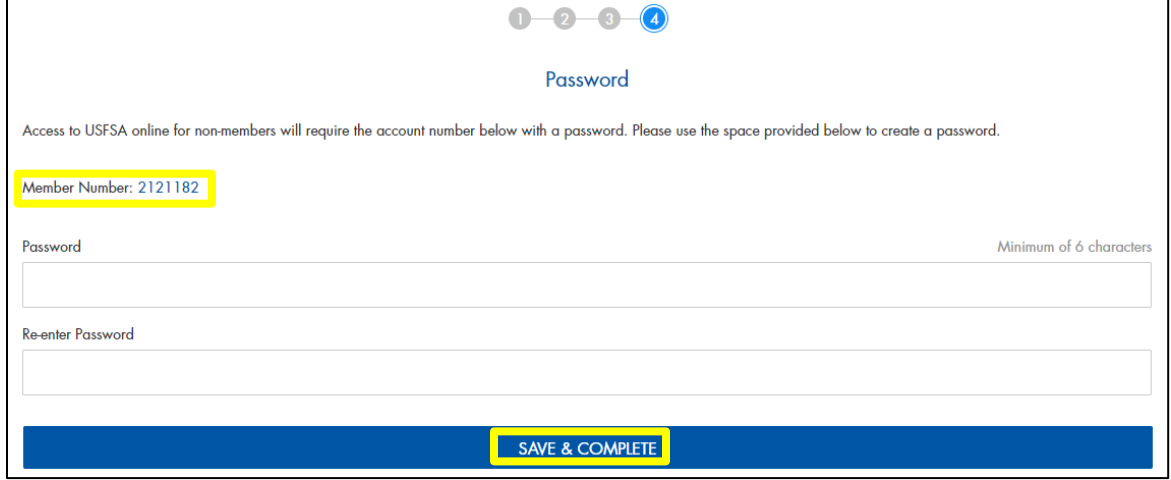